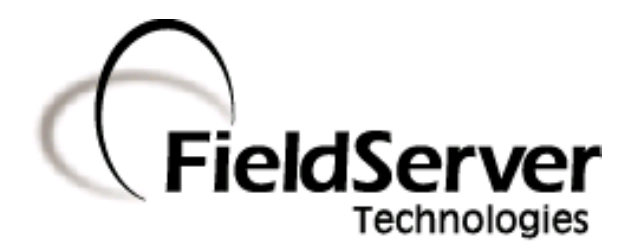

A Sierra Monitor Company

#### Driver Manual (Supplement to the FieldServer Instruction Manual)

#### FS-8704-06 BACnet/IP

#### APPLICABILITY & EFFECTIVITY

Effective for all systems manufactured after September 2008

Driver Version: 1.16 Document Revision: 0

#### TABLE OF CONTENTS

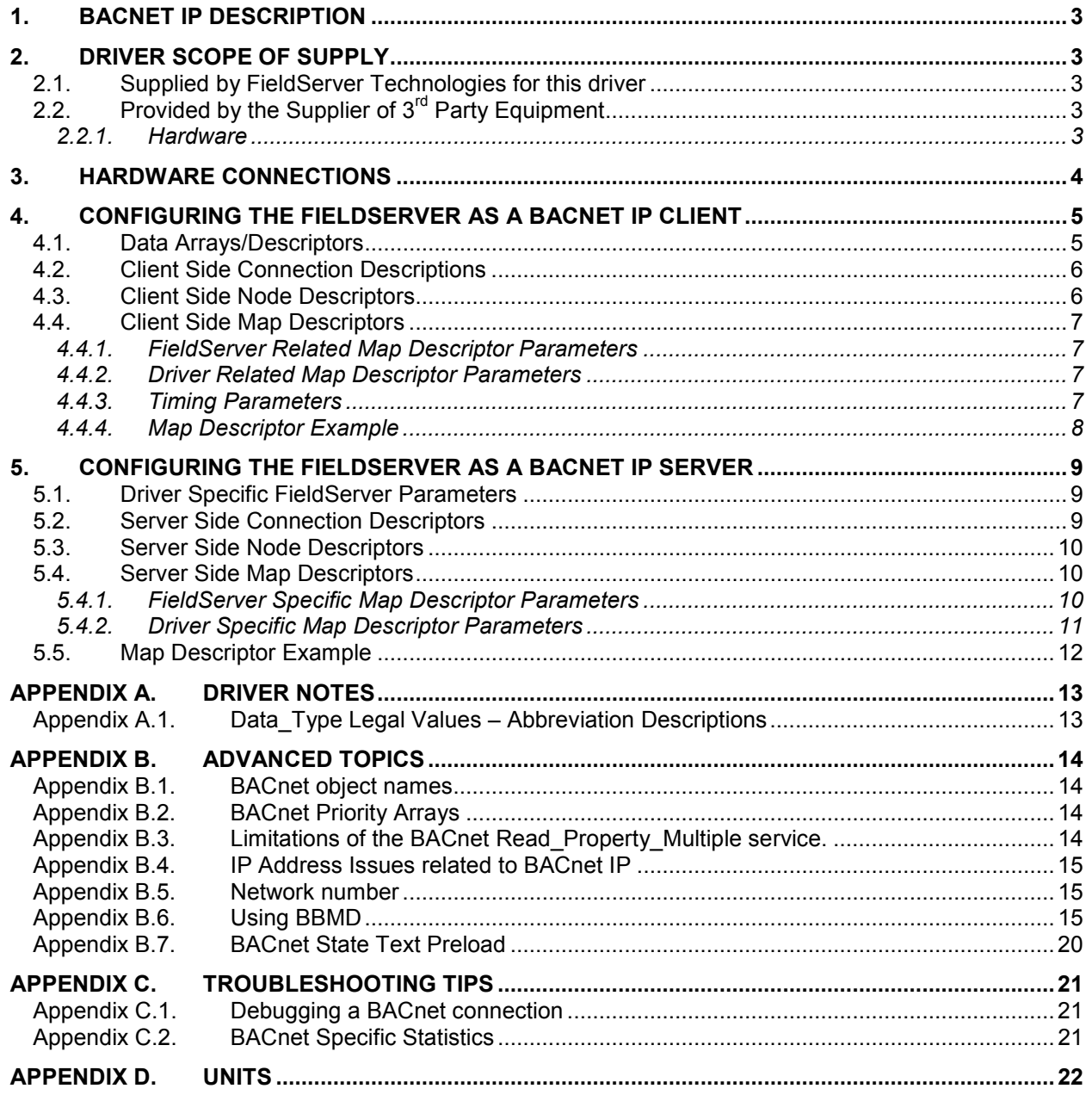

#### 1. BACnet IP Description

The BACnet/IP driver allows the FieldServer to transfer data to and from devices over Ethernet using BACnet/IP protocol. The FieldServer can emulate either a Server or Client.

The information that follows describes how to expand upon the factory defaults provided in the configuration files included with the FieldServer.

#### 2. Driver Scope of Supply

#### 2.1. Supplied by FieldServer Technologies for this driver

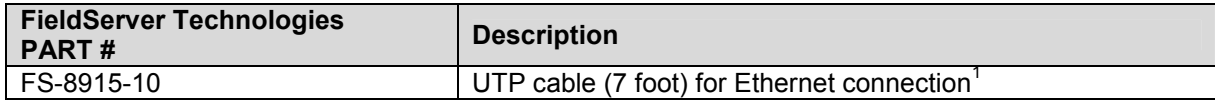

#### 2.2. Provided by the Supplier of  $3^{rd}$  Party Equipment

#### 2.2.1. Hardware

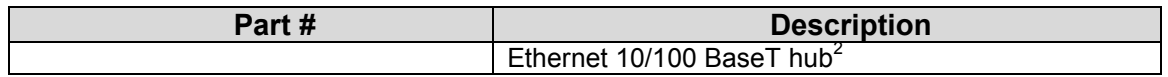

 $\frac{1}{1}$ This cable is necessary for connection to the driver. It is shipped with the FieldServer and not

separately with the driver.<br><sup>2</sup> Not all FieldServer models support 100BaseT. Consult the appropriate instruction manual for details of the Ethernet speed supported by specific hardware.

FieldServer Technologies 1991 Tarob Court Milpitas, California 95035 USA Web: www.fieldserver.com Tel: (408) 262 2299 Fax: (408) 262 2269 Toll Free: (888) 509 1970 email: support@fieldserver.com

#### 3. Hardware Connections

It is possible to connect a BACnet/IP device using the N1 or the N2 $^3$  network ports. These ports need to be configured for BACnet/IP in the configuration file.

Configure the Controller according to manufacturer's instructions

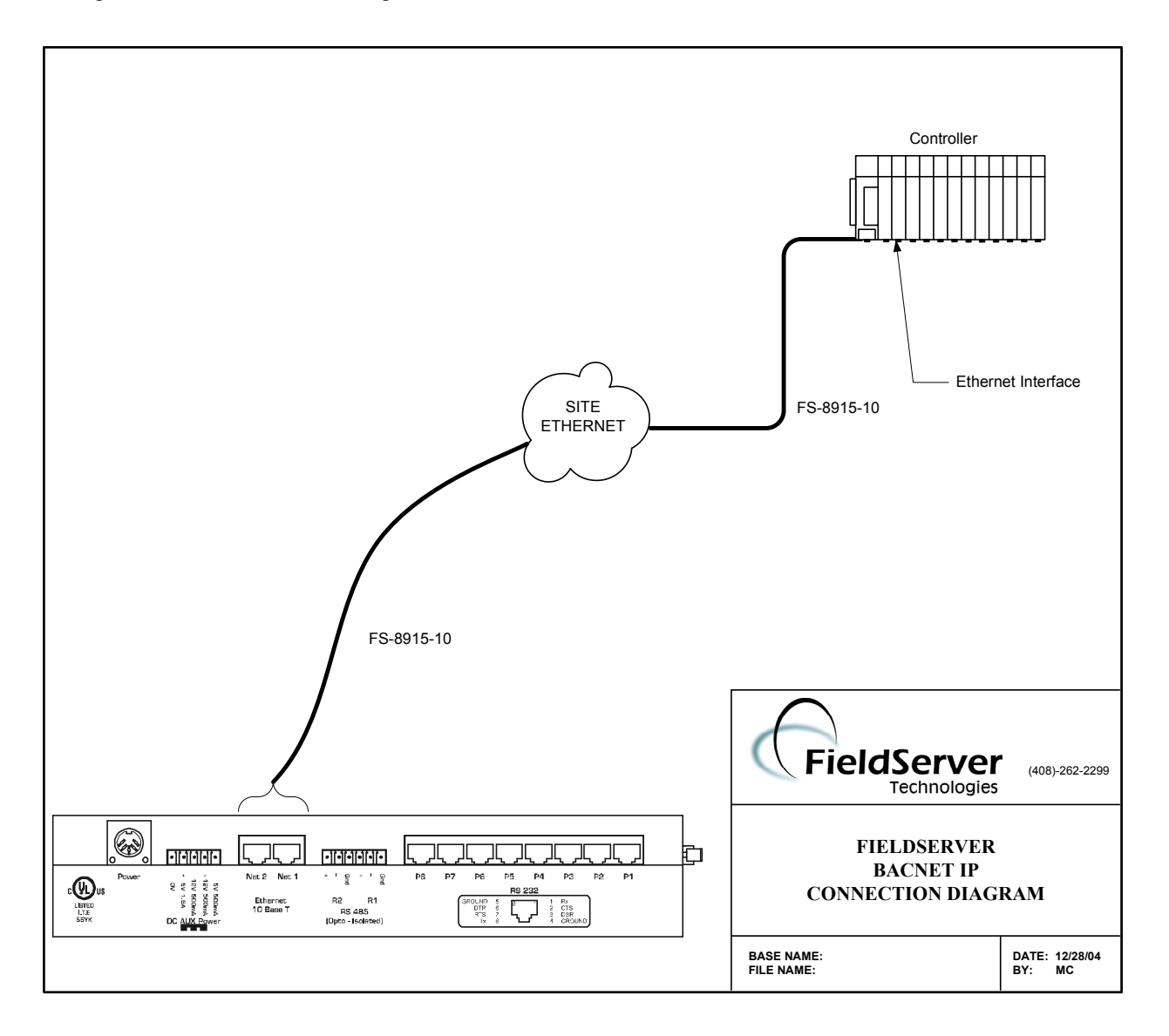

**ENEC 2012**<br><sup>3</sup> Not all ports shown are necessarily supported by the hardware. Consult the appropriate Instruction manual for details of the ports available on specific hardware.

FieldServer Technologies 1991 Tarob Court Milpitas, California 95035 USA Web: www.fieldserver.com Tel: (408) 262 2299 Fax: (408) 262 2269 Toll Free: (888) 509 1970 email: support@fieldserver.com

#### 4. Configuring the FieldServer as a BACnet IP Client

For a detailed discussion on FieldServer configuration, please refer to the FieldServer Configuration Manual. The information that follows describes how to expand upon the factory defaults provided in the configuration files included with the FieldServer (See ".csv" sample files provided with the FieldServer).

This section documents and describes the parameters necessary for configuring the FieldServer to communicate with a BACnet/IP Server.

#### 4.1. Data Arrays/Descriptors

The configuration file tells the FieldServer about its interfaces, and the routing of data required. In order to enable the FieldServer for BACnet/IP communications, the driver independent FieldServer buffers need to be declared in the "Data Arrays" section, the destination device addresses need to be declared in the "Client Side Nodes" section, and the data required from the Servers needs to be mapped in the "Client Side Map Descriptors" section. Details on how to do this can be found below.

Note that in the tables, \* indicates an optional parameter, with the bold legal value being the default.

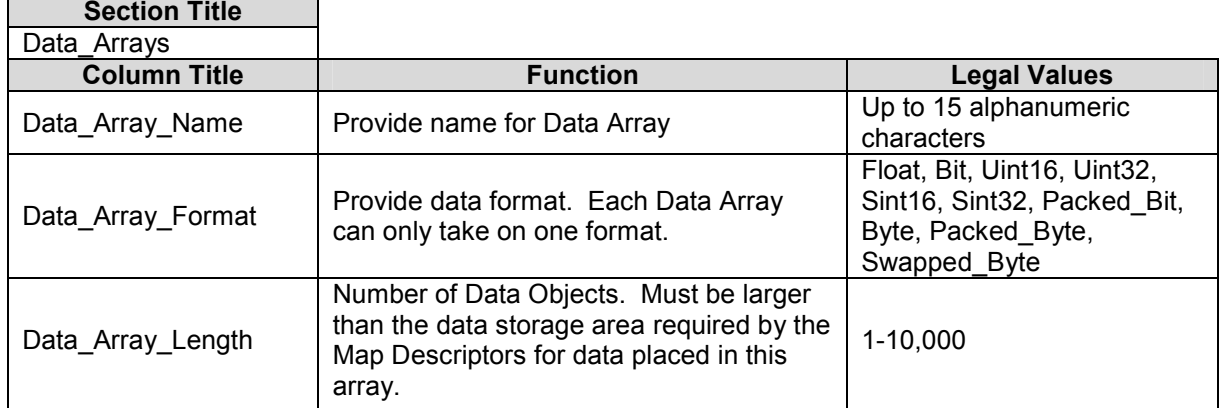

#### **Example**

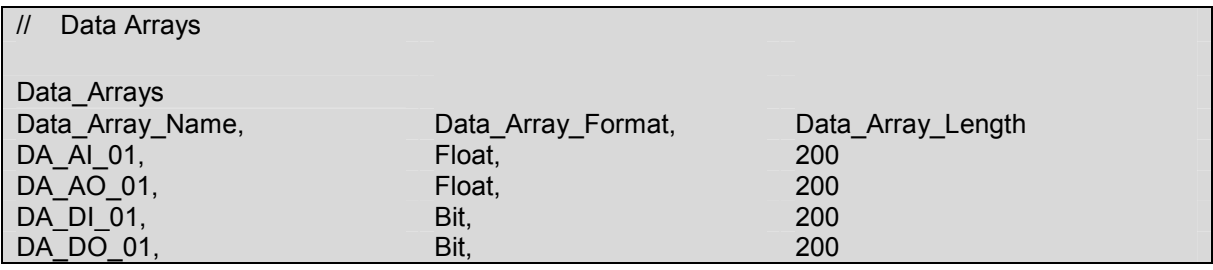

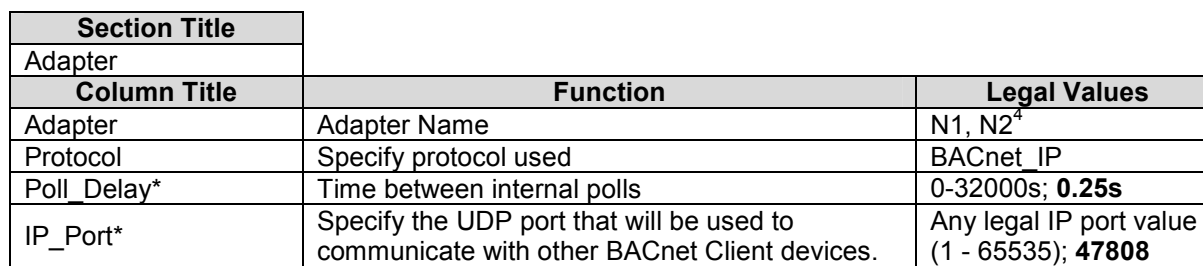

#### 4.2. Client Side Connection Descriptions

#### **Example**

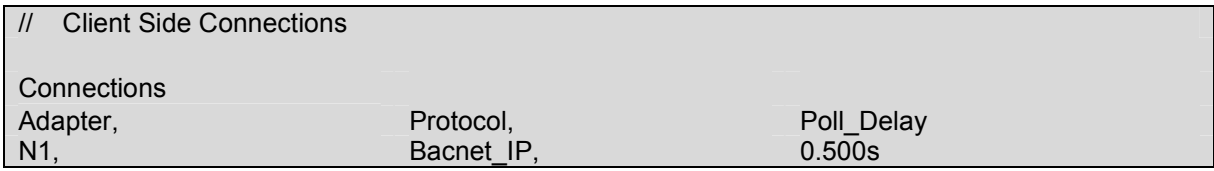

#### 4.3. Client Side Node Descriptors

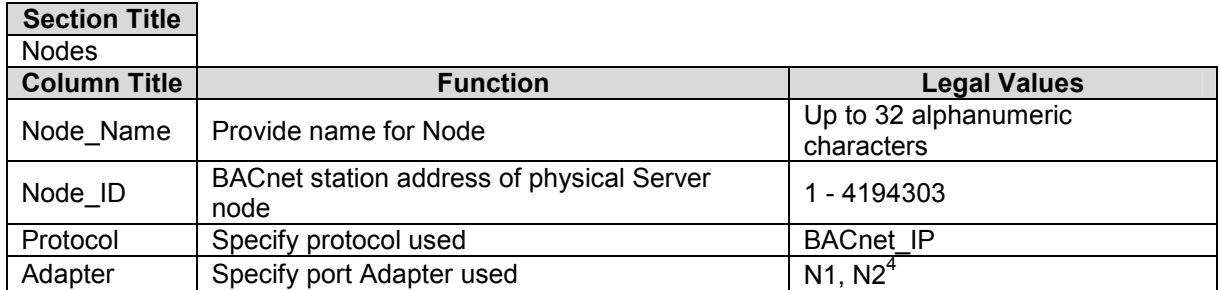

#### **Example**

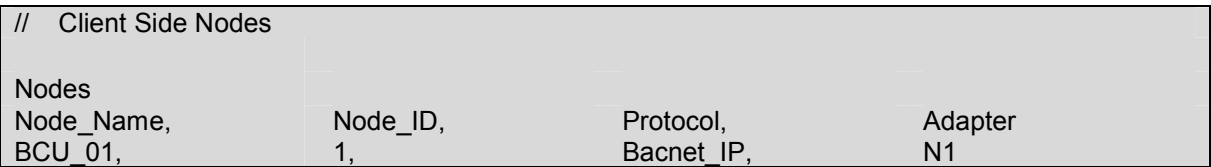

<sup>————————————————————&</sup>lt;br><sup>4</sup> Not all ports shown are necessarily supported by the hardware. Consult the appropriate Instruction manual for details of the ports available on specific hardware.

FieldServer Technologies 1991 Tarob Court Milpitas, California 95035 USA Web: www.fieldserver.com Tel: (408) 262 2299 Fax: (408) 262 2269 Toll Free: (888) 509 1970 email: support@fieldserver.com

#### 4.4. Client Side Map Descriptors

#### 4.4.1. FieldServer Related Map Descriptor Parameters

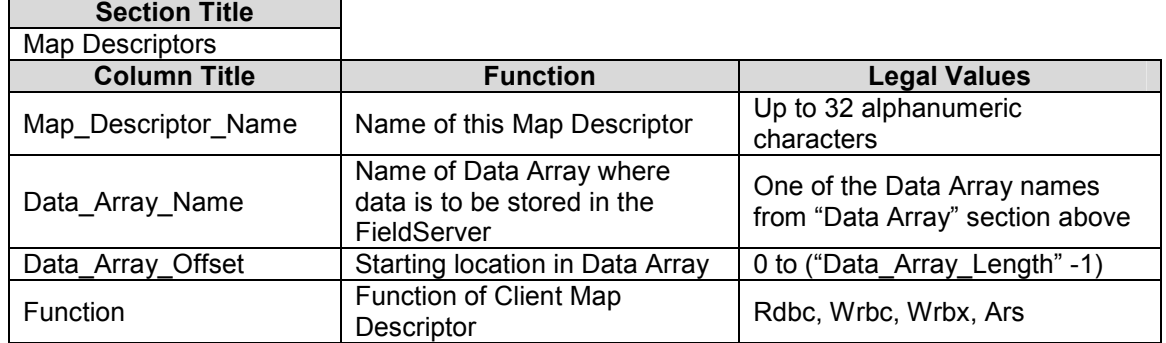

#### 4.4.2. Driver Related Map Descriptor Parameters

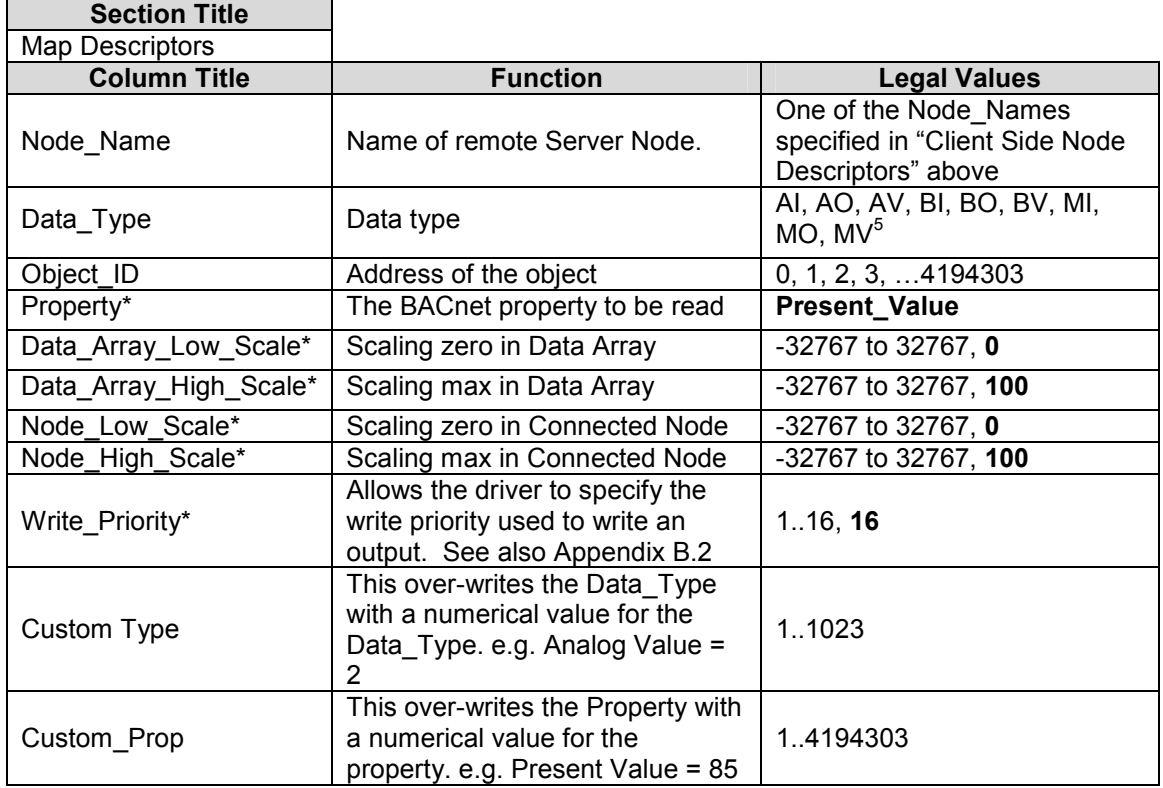

#### 4.4.3. Timing Parameters

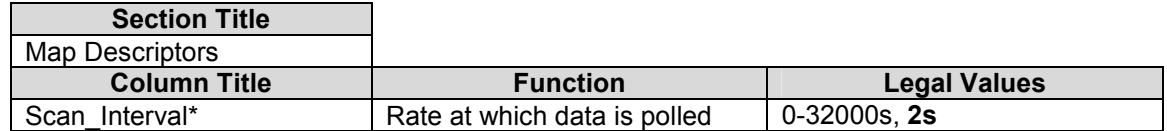

 5 Refer to Appendix A.1 for further information.

FieldServer Technologies 1991 Tarob Court Milpitas, California 95035 USA Web: www.fieldserver.com Tel: (408) 262 2299 Fax: (408) 262 2269 Toll Free: (888) 509 1970 email: support@fieldserver.com

## **Map Descriptor Example** 4.4.4. Map Descriptor Example  $4.4.4.$

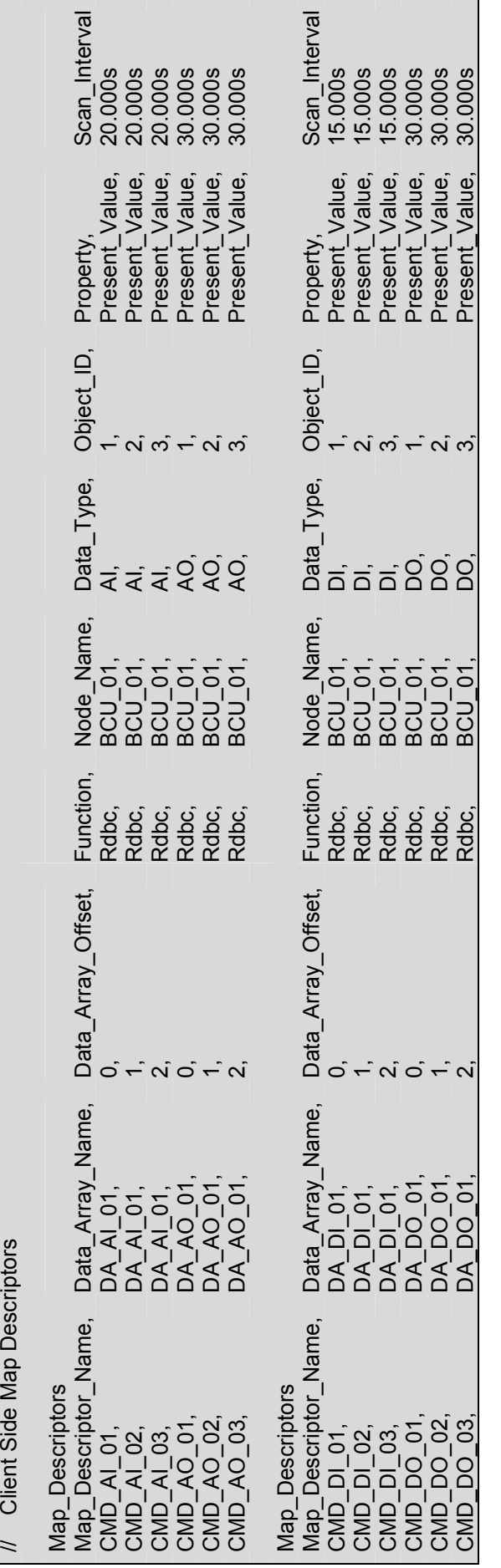

FieldServer Technologies 1991 Tarob Court Milpitas, California 95035 USA Web: www.fieldserver.com<br>Tel: (408) 262 2299 Fax: (408) 262 2269 Toll Free: (888) 509 1970 email: support@fieldserver.com FieldServer Technologies 1991 Tarob Court Milpitas, California 95035 USA Web: www.fieldserver.com Tel: (408) 262 2299 Fax: (408) 262 2269 Toll Free: (888) 509 1970 email: support@fieldserver.com

#### 5. Configuring the FieldServer as a BACnet IP Server

For a detailed discussion on FieldServer configuration, please refer to the FieldServer Configuration Manual. The information that follows describes how to expand upon the factory defaults provided in the configuration files included with the FieldServer (See ".csv" files provided with the FieldServer).

This section documents and describes the parameters necessary for configuring the FieldServer to communicate with a BACnet/IP Client.

The configuration file tells the FieldServer about its interfaces, and the routing of data required. In order to enable the FieldServer for BACnet/IP communications, the driver independent FieldServer buffers need to be declared in the "Data Arrays" section, the FieldServer virtual node(s) needs to be declared in the "Server Side Nodes" section, and the data to be provided to the Clients needs to be mapped in the "Server Side Map Descriptors" section. Details on how to do this can be found below.

Note that in the tables, \* indicates an optional parameter, with the bold legal value being the default.

#### 5.1. Driver Specific FieldServer Parameters

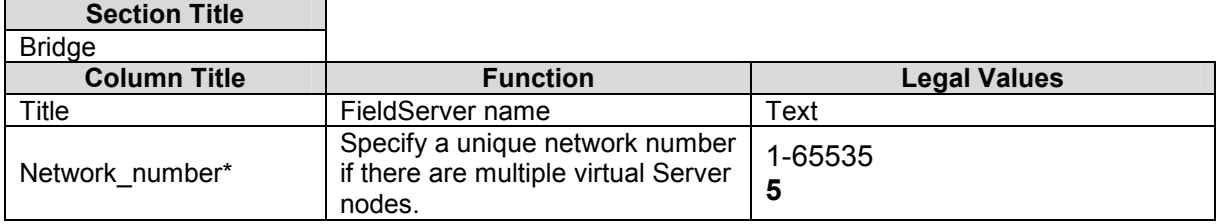

#### Example

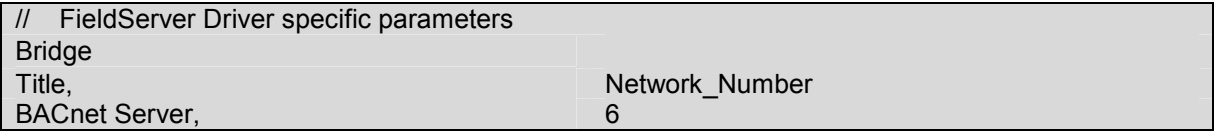

#### 5.2. Server Side Connection Descriptors

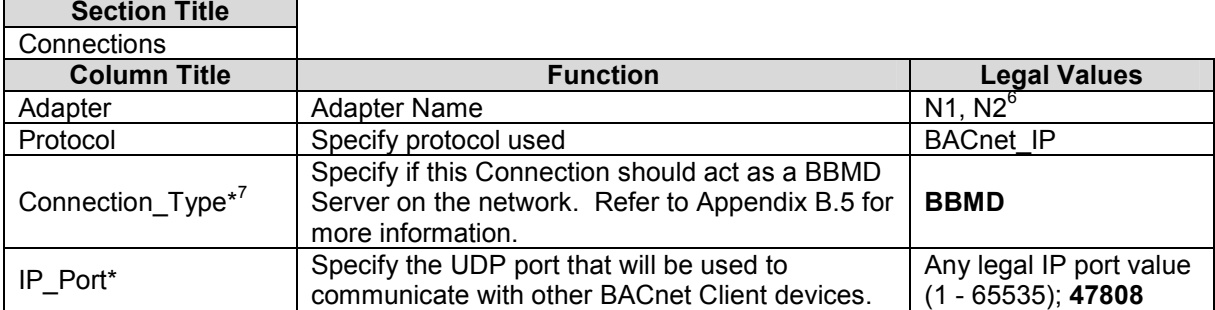

#### **Example**

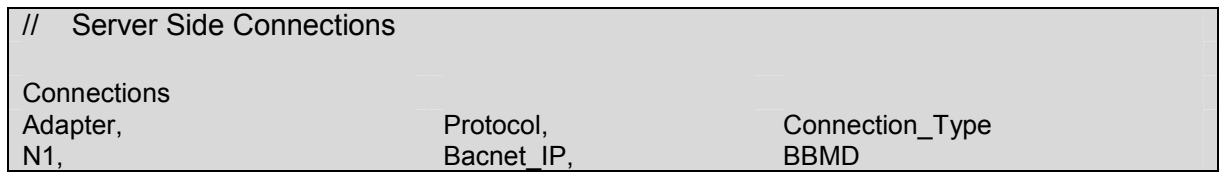

 $\overline{a}$  $<sup>6</sup>$  Not all ports shown are necessarily supported by the hardware. Consult the appropriate Instruction</sup> manual for details of the ports available on specific hardware.<br><sup>7</sup> RRMD only time on N1 on an X20

BBMD only runs on N1 on an X30.

#### 5.3. Server Side Node Descriptors

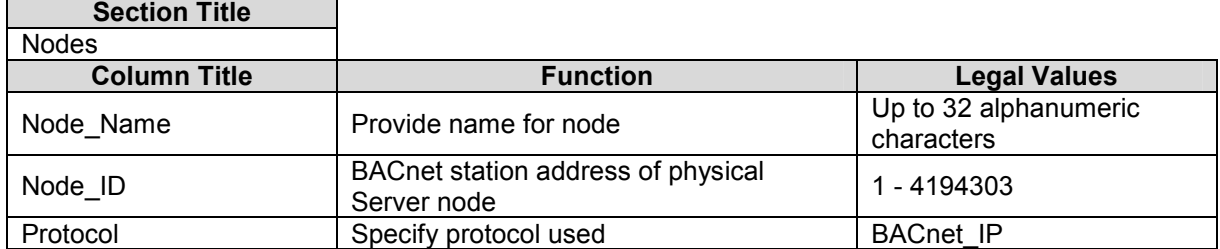

#### **Example**

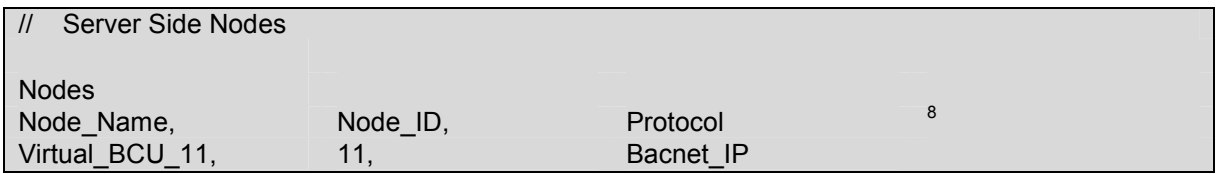

#### 5.4. Server Side Map Descriptors

#### 5.4.1. FieldServer Specific Map Descriptor Parameters

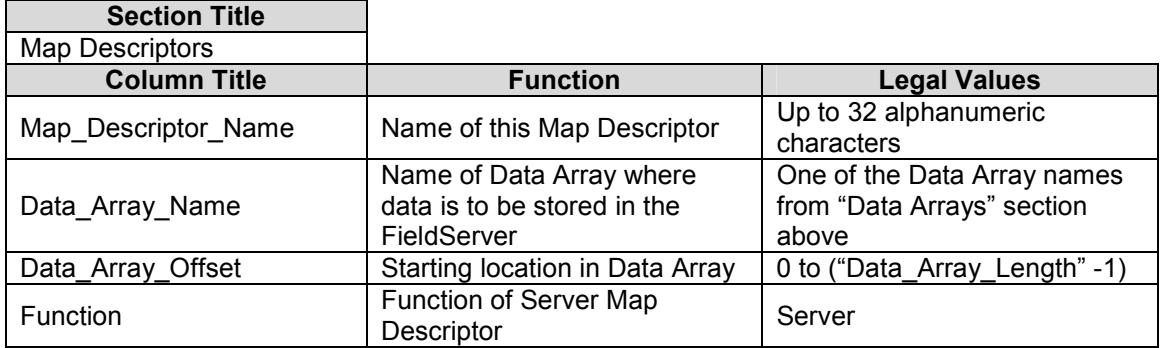

 8 Note that adapter is not declared under Server Side Nodes.

FieldServer Technologies 1991 Tarob Court Milpitas, California 95035 USA Web: www.fieldserver.com Tel: (408) 262 2299 Fax: (408) 262 2269 Toll Free: (888) 509 1970 email: support@fieldserver.com

Г

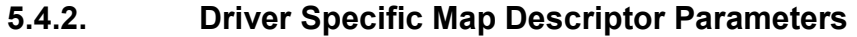

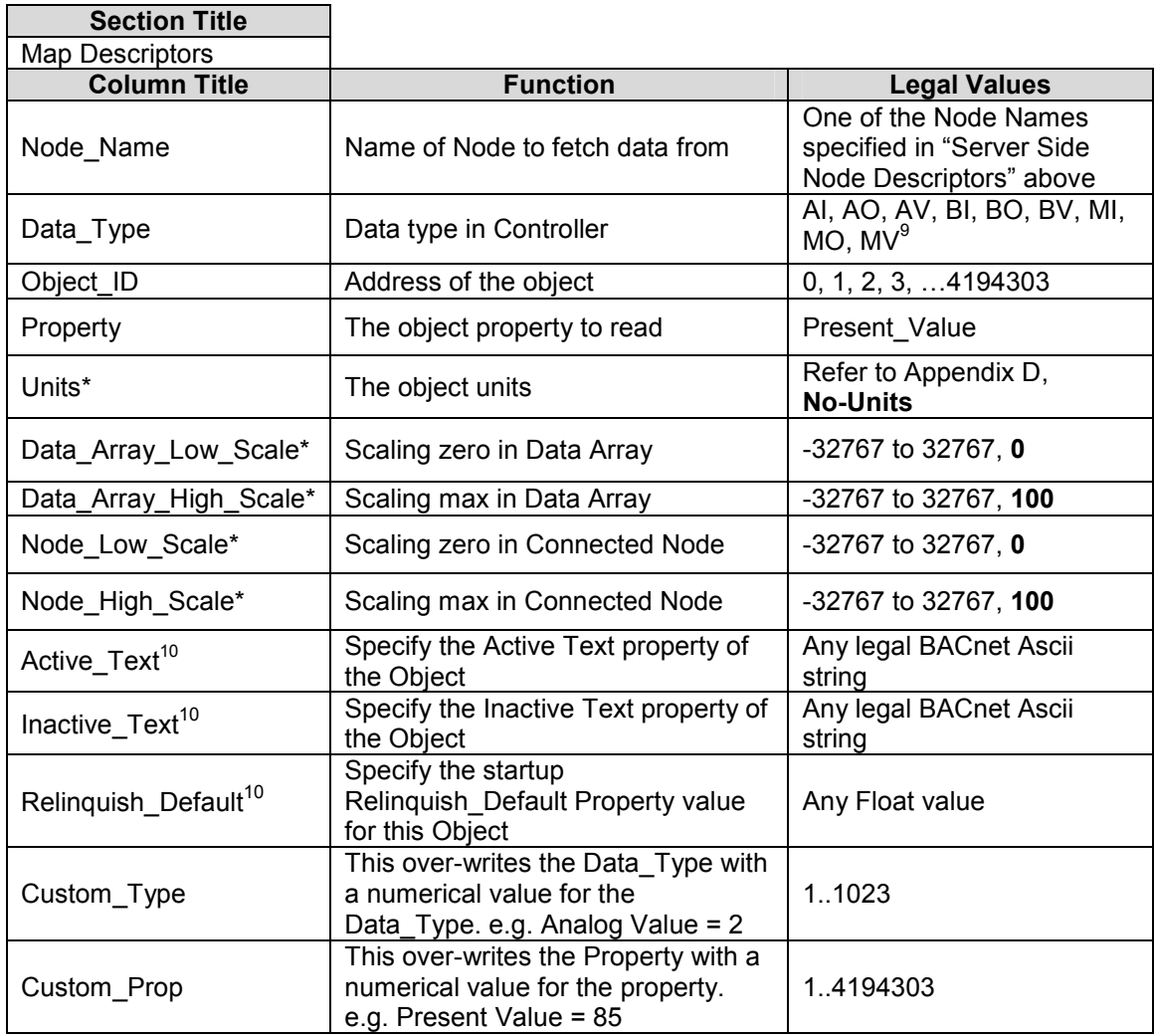

 9 Refer to Appendix A.1 for further information.

 $10$  See the BACnet DFS to determine if a particular object supports this property

FieldServer Technologies 1991 Tarob Court Milpitas, California 95035 USA Web: www.fieldserver.com Tel: (408) 262 2299 Fax: (408) 262 2269 Toll Free: (888) 509 1970 email: support@fieldserver.com

FS-8704-06 BACnet IP Driver Manual Page 12 of 24 FS-8704-06 BACnet IP Driver Manual

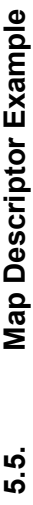

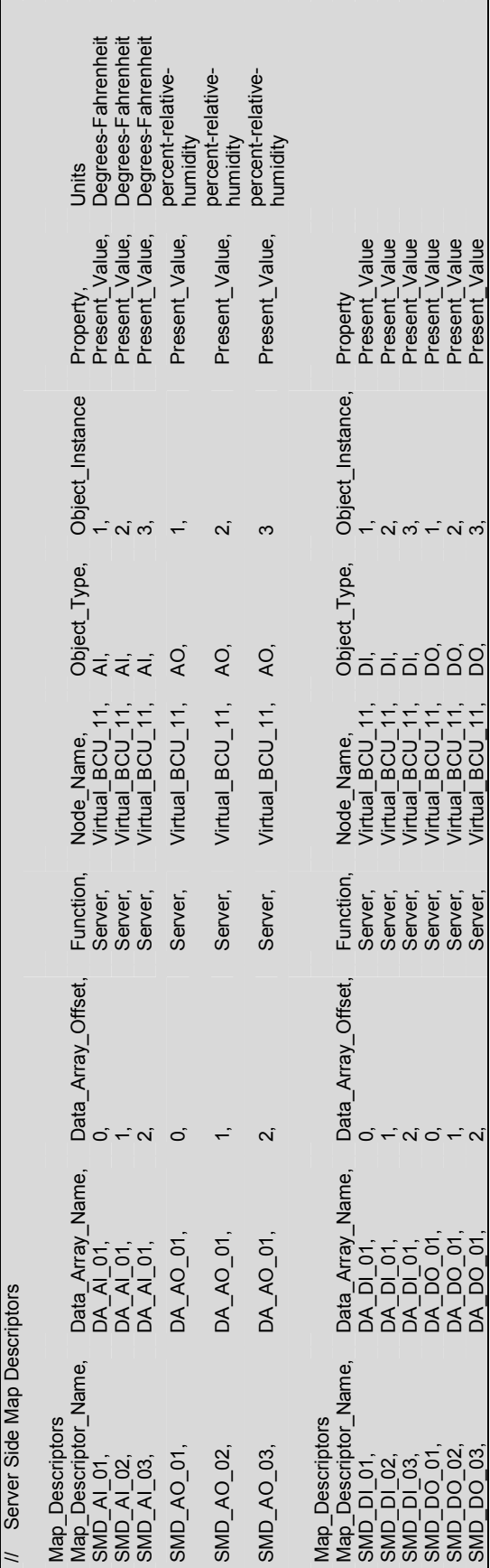

FieldServer Technologies 1991 Tarob Court Milpitas, California 95035 USA Web: www.fieldserver.com<br>Tel: (408) 262 2299 Fax: (408) 262 2269 Toll Free: (888) 509 1970 email: support@fieldserver.com FieldServer Technologies 1991 Tarob Court Milpitas, California 95035 USA Web: www.fieldserver.com Tel: (408) 262 2299 Fax: (408) 262 2269 Toll Free: (888) 509 1970 email: support@fieldserver.com

#### Appendix A. Driver Notes

#### Appendix A.1. Data\_Type Legal Values – Abbreviation Descriptions

- AI Analog\_Input
- AO Analog\_Output
- AV Analog\_Value
- **BI** Binary\_Input
- BV Binary\_Value
- MI Multi\_State\_Input
- MO Multi\_State\_Output
- MV Multi\_State\_Value

#### Appendix B. Advanced Topics

#### Appendix B.1. BACnet object names

When an external BACnet Client builds a list of Object Names, the BACnet Server Map Descriptor names determine the BACnet Object Name. If the Map Descriptor length is greater than 1, the Object Name will be suffixed with the index into the Map Descriptor. For example, if the Map Descriptor name is SMD AI 01 and the length 3, then the Object Names will be SMD AI 01[0], SMD AI 01[1] and SMD\_AI\_01[2].

#### Appendix B.2. BACnet Priority Arrays

#### FieldServer implementation of BACnet priority Arrays

When BACnet Output objects are written to the Server side of the FieldServer, an associated write priority is given to each write value. When the FieldServer receives the write value, it stores it to the Map Descriptor Priority Array Table at the specified priority. The Priority Array Table is then scanned and the value with the highest priority is stored to the Data Array location specified by the Map Descriptor.

When a Write "Relinquished" command is received, the value is removed from the Priority Array Table and the next highest value from the Priority Array Table is stored to the Data Array.

If all values have been "Relinquished" from the Priority Array Table, then the Map Descriptors "Relinquish Default" value will be stored to the Data Array.

#### Accessing Priority Array information

 $S_{\text{scat}}$  Title  $\blacksquare$ 

The Priority Array table and its "In Use" (or Not Relinquished) state are stored internally to every Map Descriptor, and cannot be accessed directly. If the following data arrays are specified, however, they will maintain an exact copy of the Priority Array Table for the Map Descriptor. Thus the Priority Array Table can be accessed.

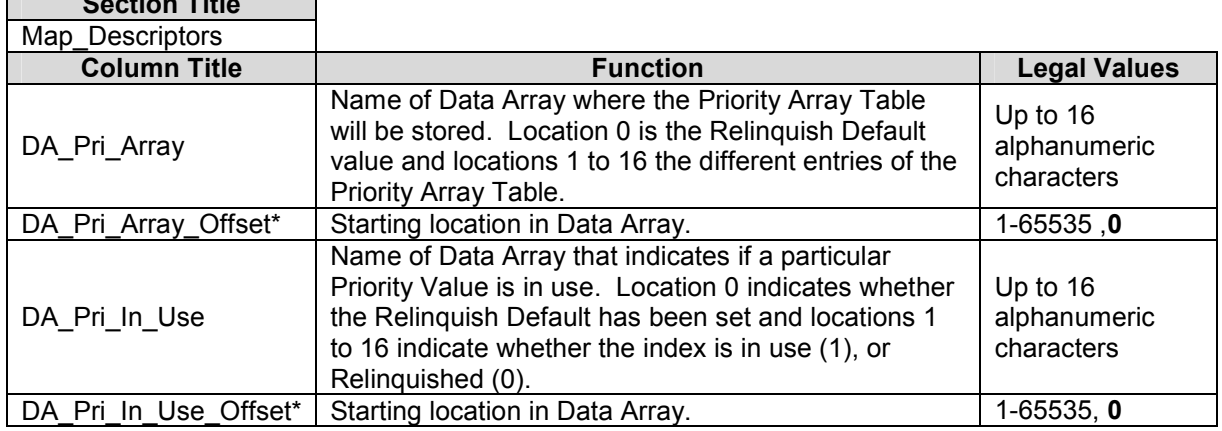

#### Appendix B.3. Limitations of the BACnet Read\_Property\_Multiple service.

The BACnet PTP client driver can read multiple BACnet objects using the Read\_Property\_Multiple service under the following conditions:

- The number of objects to be read must not exceed 29.
- No gaps must exist in the range of object to be read.
- The Map Descriptor function must be of the Read type. (e.g. Rdbc)

• The Map Descriptor property must be Present Value.

#### Appendix B.4. IP Address Issues related to BACnet IP

It is not necessary to configure the IP address of the Server node in the Client Side Node Descriptor in the configuration file since the BACnet Client will automatically discover the IP address based on the Node ID supplied. It is still necessary for the FieldServer itself to have a valid IP address, however. Please refer to the FieldServer Utilities Manual for instructions on changing the FieldServer IP address.

#### Appendix B.5. Network number

The default Network number of a FieldServer is 5. In order to ensure communication between the BACnet Client and all Servers on a BACnet network, however, it may be necessary to assign a unique network number to each FieldServer.

A unique network number will need to be assigned if both of the following conditions are true:

- The FieldServer has multiple BACnet Server nodes.
- There is more than one FieldServer on a network which includes multiple BACnet nodes.

To override the FieldServer's default network number 5, refer to Section 5.1

#### Appendix B.6. Using BBMD

BACnet/IP requires that a BBMD be defined on every subnet for cross-router communications. The FieldServer can act as a BBMD for the subnet that it resides on. Setting the Connection Type to BBMD will enable this functionality on the FieldServer. Note that BBMD operation is not required if there is already another BBMD on the network.

#### Setting up a Broadcast Distribution Table (BDT)

The FieldServer supports two methods of updating its internal broadcast distribution table.

- Trane's Tracer Summit IP Validation utility can be used directly to upload and download a Broadcast Distribution Table.
- The Broadcast Distribution Table can be configured using the bdt.ini file. The following file must be created and downloaded to the FieldServer using the Ruinet "Download Configuration" command.

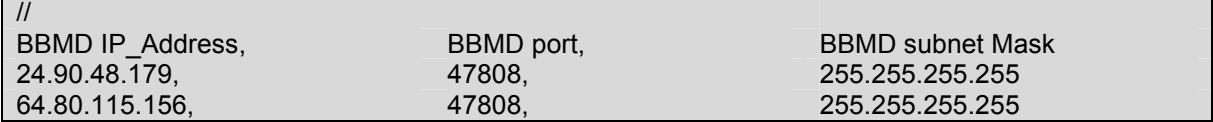

#### **BBMD Configuration Example**

Using the following configuration, a PC using BACnet explorer is able to browse and display the contents of two FieldServers. The following image shows the BACnet explorer screen.

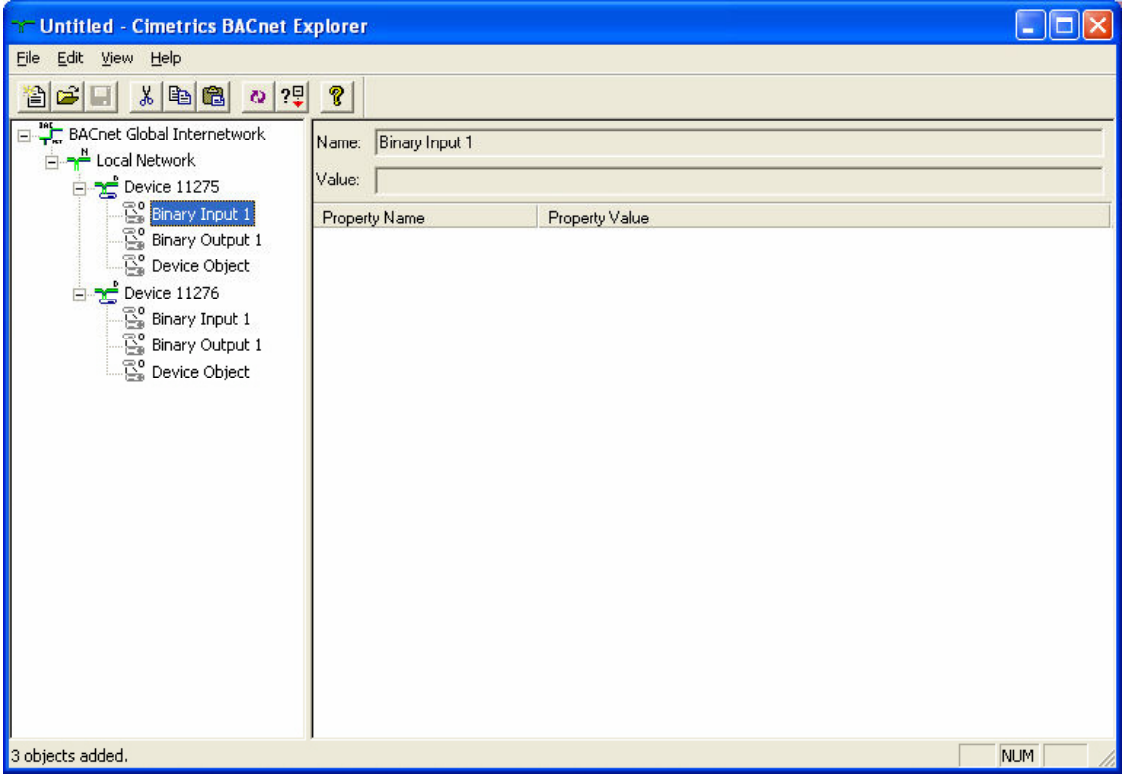

The following diagram shows the layout of the connections between the FieldServers and the PC via a router.

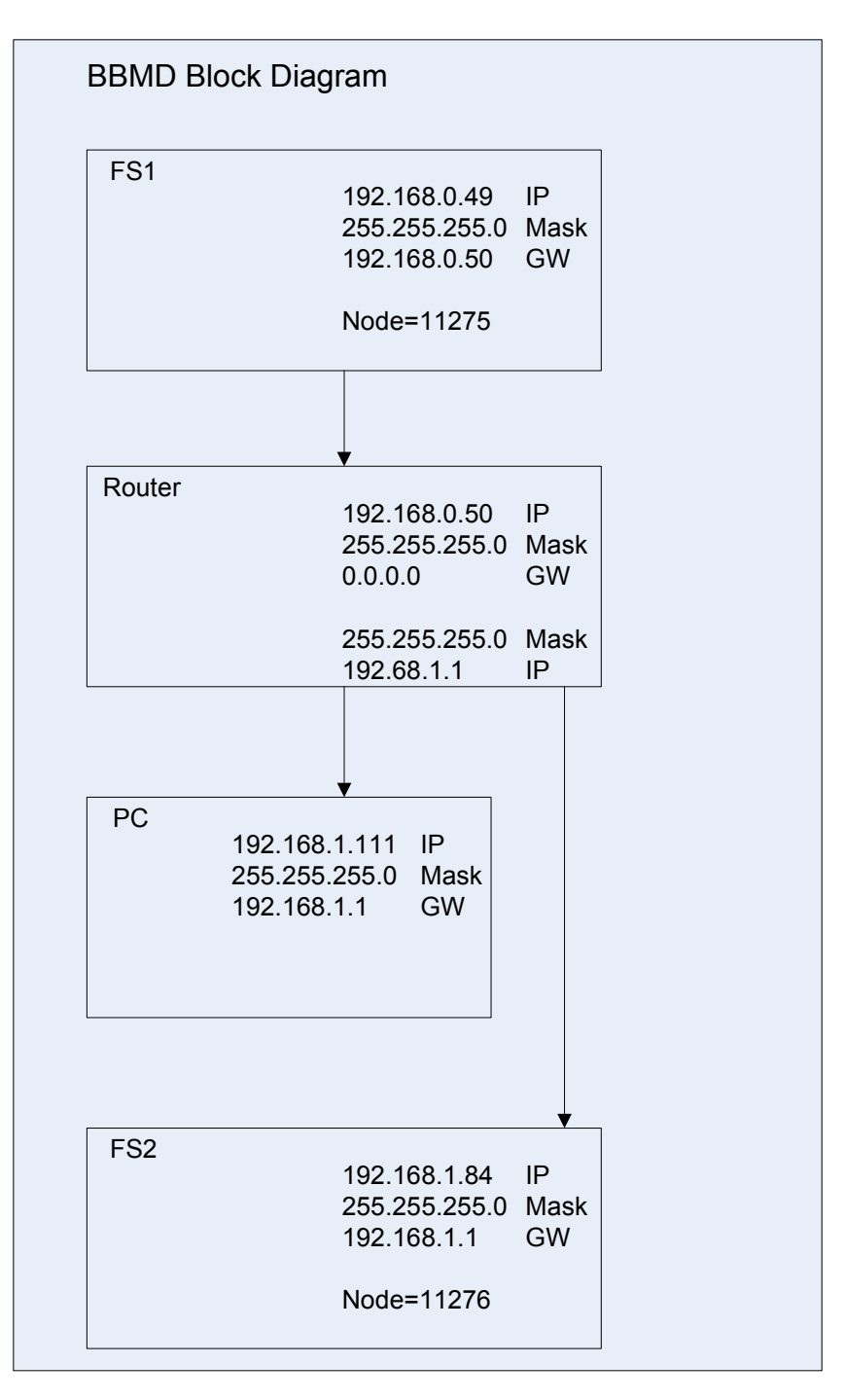

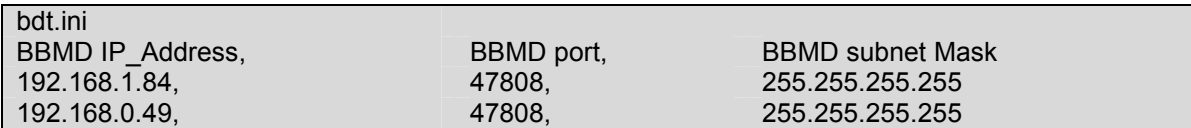

Configuration of the FieldServers is shown in the following examples.

## FieldServer#1 FieldServer # 1

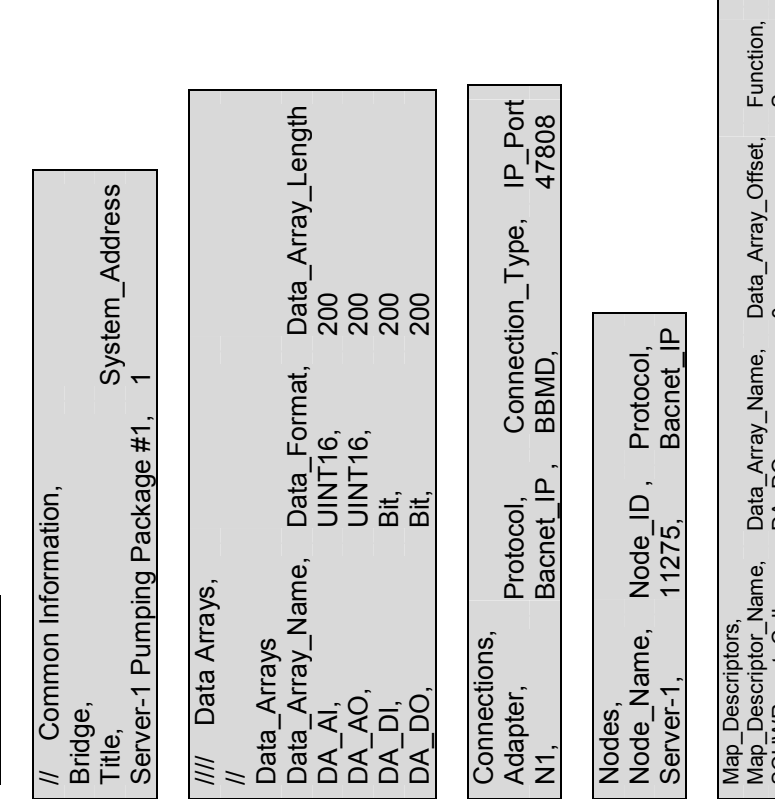

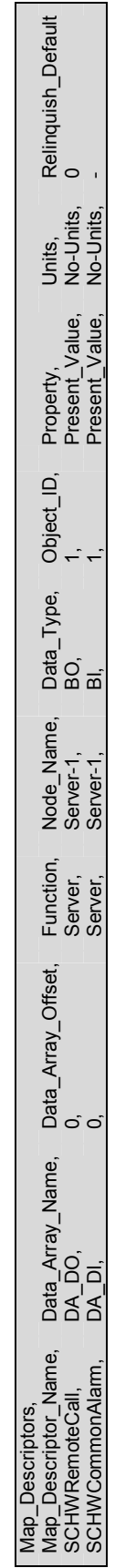

×.

FieldServer Technologies 1991 Tarob Court Milpitas, California 95035 USA Web: www.fieldserver.com<br>Tel: (408) 262 2299 Fax: (408) 262 2269 Toll Free: (888) 509 1970 email: support@fieldserver.com FieldServer Technologies 1991 Tarob Court Milpitas, California 95035 USA Web: www.fieldserver.com Tel: (408) 262 2299 Fax: (408) 262 2269 Toll Free: (888) 509 1970 email: support@fieldserver.com

## FieldServer#2 FieldServer # 2

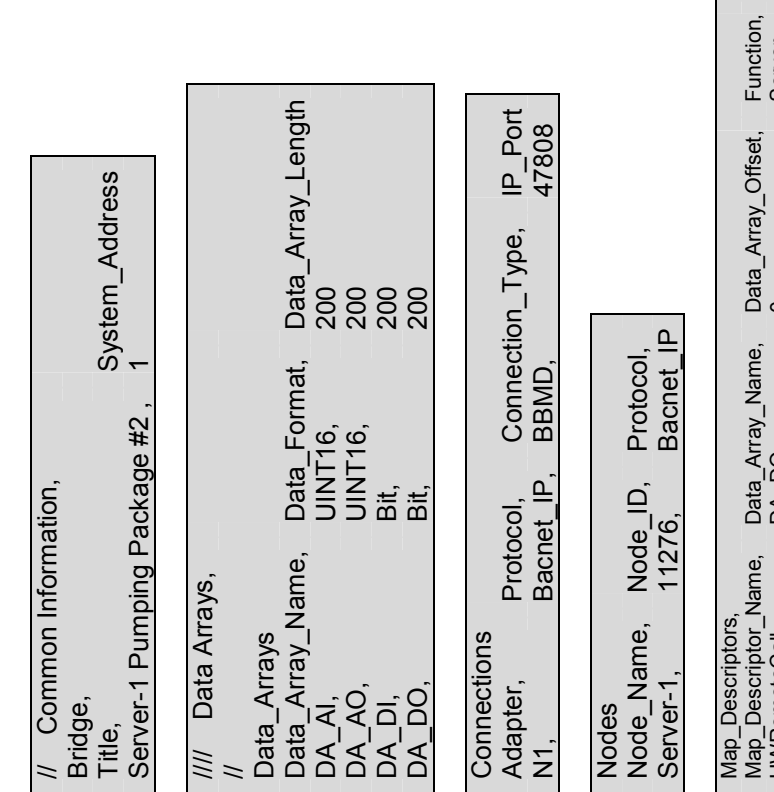

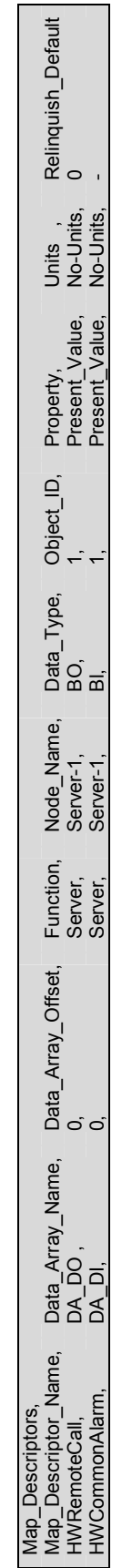

٦

FS-8704-06 BACnet IP Driver Manual Page 20 of 24 FS-8704-06 BACnet IP Driver Manual

# Appendix B.7. BACnet State Text Preload Appendix B.7. BACnet State Text Preload

Method 1 - Using a Single Data Array: Method 1 – Using a Single Data Array:

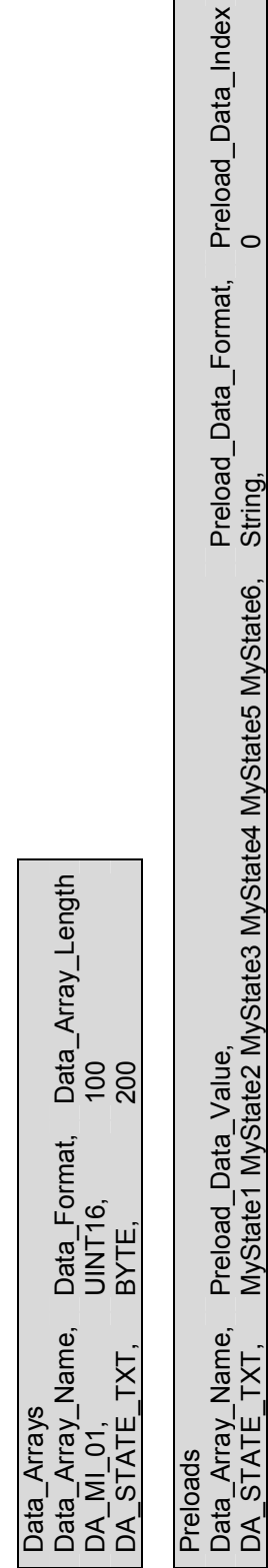

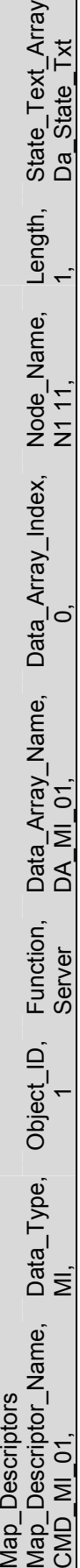

# Method 2 - Using an Offset/User Table: Method 2 – Using an Offset/User Table:

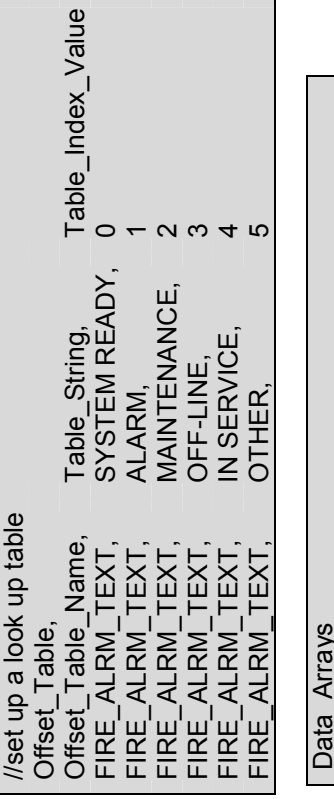

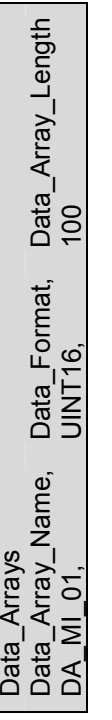

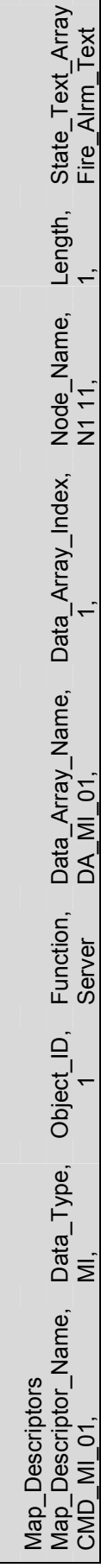

FieldServer Technologies 1991 Tarob Court Milpitas, California 95035 USA Web: www.fieldserver.com<br>Tel: (408) 262 2299 Fax: (408) 262 2269 Toll Free: (888) 509 1970 email: support@fieldserver.com FieldServer Technologies 1991 Tarob Court Milpitas, California 95035 USA Web: www.fieldserver.com Tel: (408) 262 2299 Fax: (408) 262 2269 Toll Free: (888) 509 1970 email: support@fieldserver.com

#### Appendix C. Troubleshooting Tips

#### Appendix C.1. Debugging a BACnet connection

- If duplicate object instances are accidentally configured in the FieldServer, the second call of the instance will overwrite the first one. This may cause a BACnet Object to be "lost."
- If "Virtual BCU ..." is not being indicated as the device description for the FieldServer on the BACnet SCADA system, then the FieldServer is not communicating with the SCADA system. If the Present Value's name is being indicated, but the Present\_Value shows question marks, then it is most likely that the Client side of the FieldServer is not communicating.
- Polling BACnet addresses that are not configured for Liebert systems may cause the connection to fail in older versions of Liebert. Please contact your Liebert supplier for more information.
- Some of the BACnet IP features result in the creation of files (priarray.ini; desc.ini; alarms.ini) on the FieldServer. Sometimes updates of firmware can result in these files becoming outdated. Deleting these files will restore configuration defaults and may assist with configuration errors.
- Extra memory is required to store Map Descriptors that have the active/inactive text parameters specified. If the defaults are appropriate, do not specify these parameters. This will save memory and allow more Map Descriptors to be created
- **McQuay Units** are shipped with a default Device instance of the last 6 digits of the McQuay Serial number.

Trane Specific Tips

- When new points are added to the FieldServer it is important to restart Summit Workstation or BCU, otherwise these new points may not be seen by the FieldServer.
- Disconnect the FieldServer from the BACnet network when transferring images to the BCU.

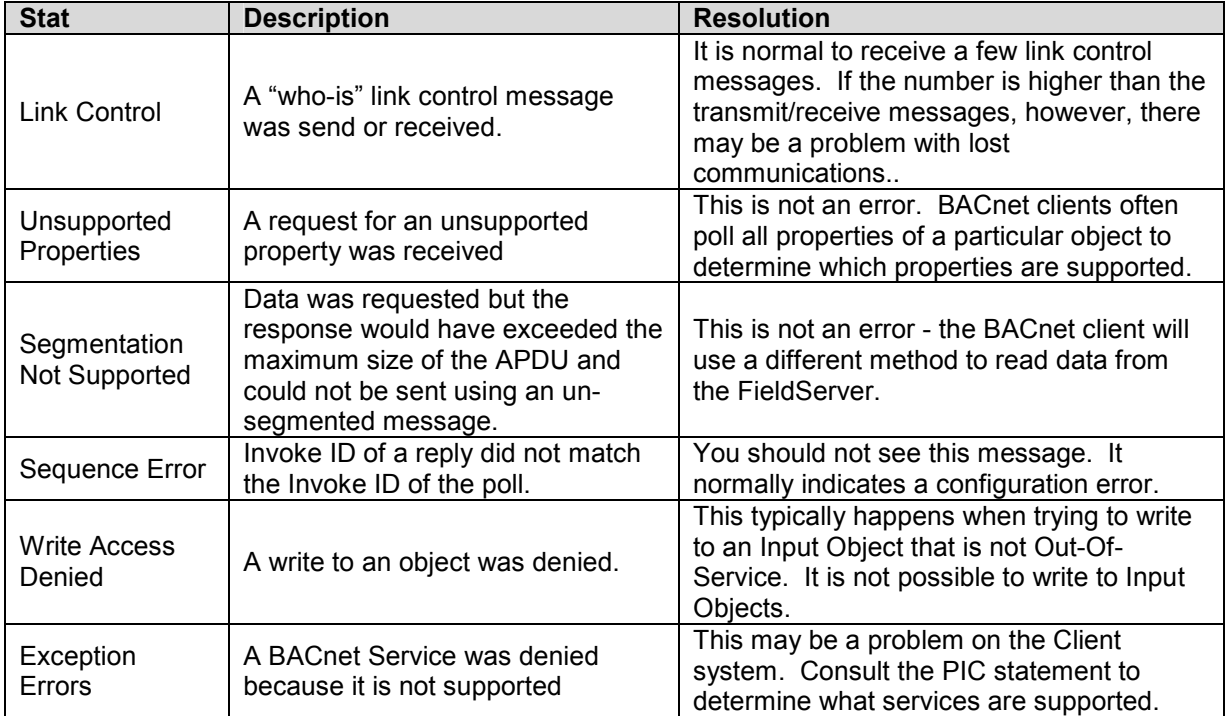

#### Appendix C.2. BACnet Specific Statistics

#### Appendix D. Units

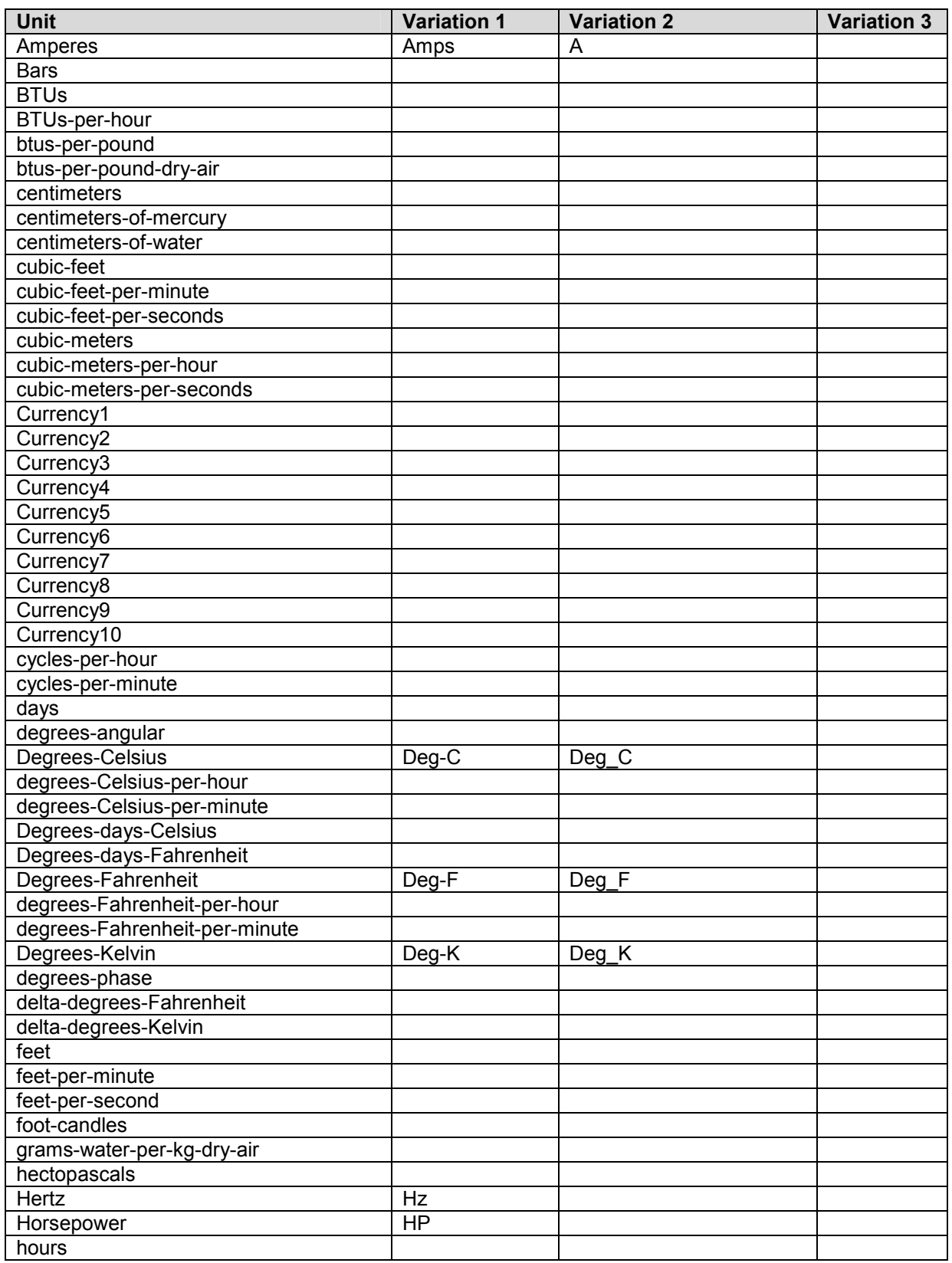

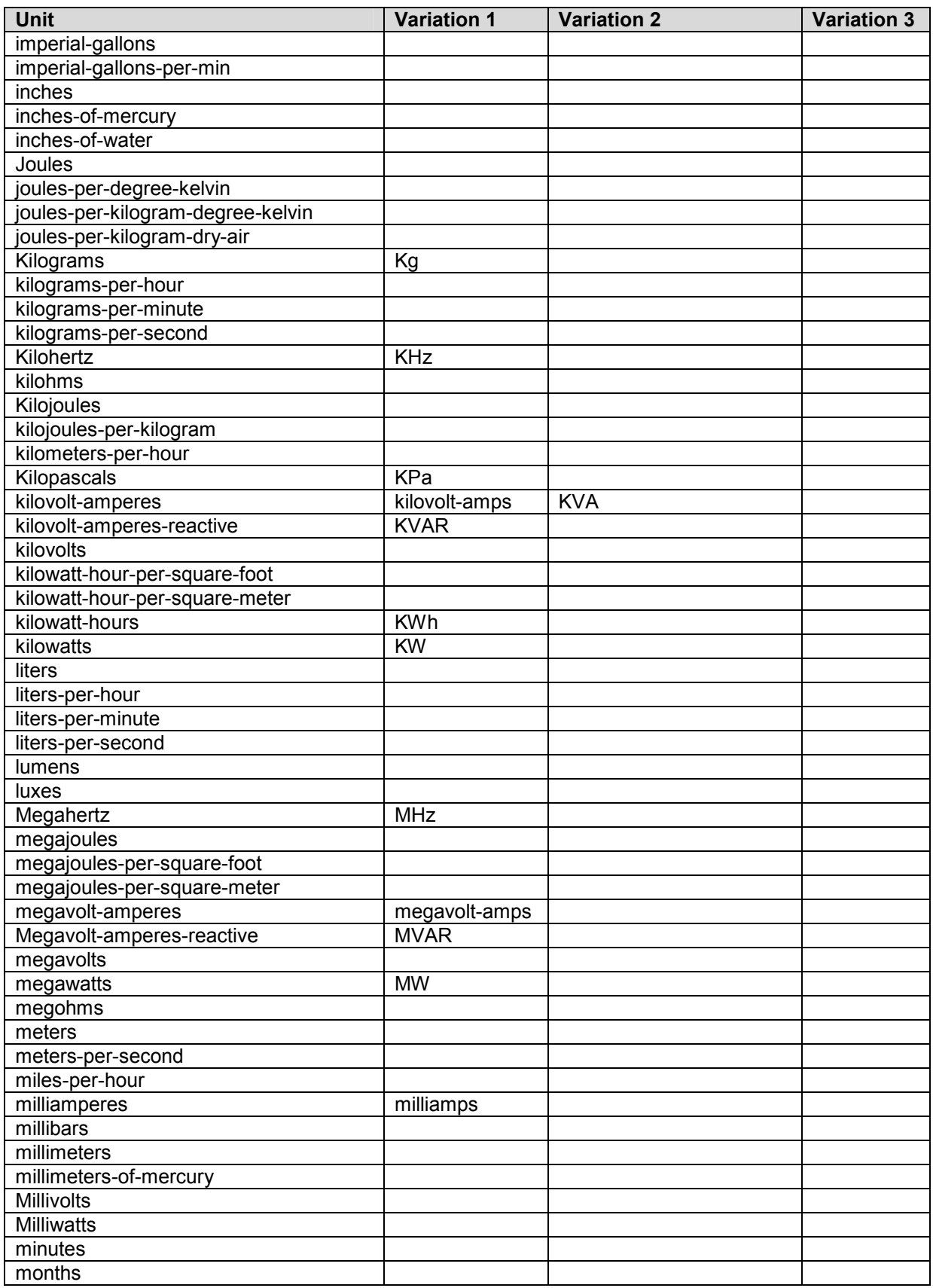

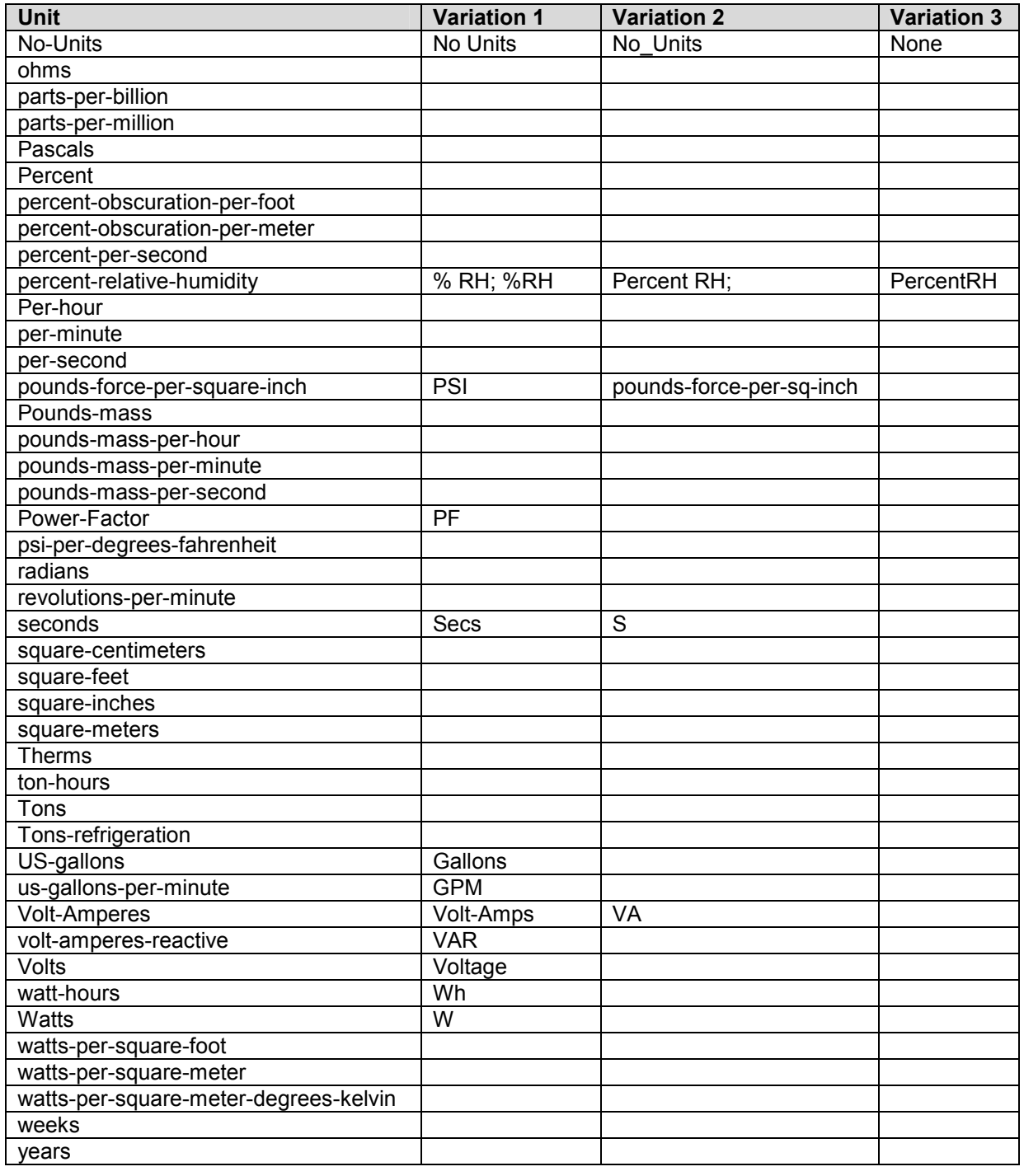

Free Manuals Download Website [http://myh66.com](http://myh66.com/) [http://usermanuals.us](http://usermanuals.us/) [http://www.somanuals.com](http://www.somanuals.com/) [http://www.4manuals.cc](http://www.4manuals.cc/) [http://www.manual-lib.com](http://www.manual-lib.com/) [http://www.404manual.com](http://www.404manual.com/) [http://www.luxmanual.com](http://www.luxmanual.com/) [http://aubethermostatmanual.com](http://aubethermostatmanual.com/) Golf course search by state [http://golfingnear.com](http://www.golfingnear.com/)

Email search by domain

[http://emailbydomain.com](http://emailbydomain.com/) Auto manuals search

[http://auto.somanuals.com](http://auto.somanuals.com/) TV manuals search

[http://tv.somanuals.com](http://tv.somanuals.com/)